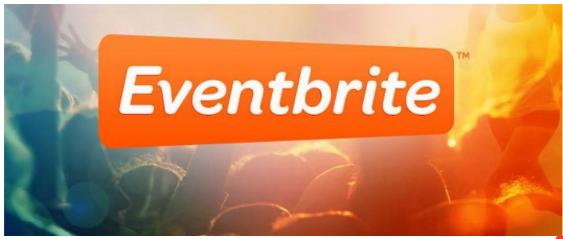

**Eventbrite Calendar Integration** 

**Archived** 

### Overview

Displaying events you've created in Eventbrite in Claromentis Calendar

Prerequisite: Claromentis 7.4.x

### How to Install

GIT: https://git.claromentis.net:1443/mod/eventbrite

Clone this repository into /intranet/eventbrite

**COMPOSER** 

{todo}

## Setting up Eventbrite API

- 1. Log in to Eventbrite under your company or event organiser account and go to Settings
- 2. Under Developer go to App Management
- 3. Click Create a New App

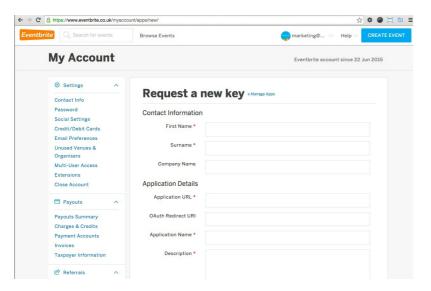

Fill out the details such as First name, Surname and Company Name

Application URL = Enter your Intranet web address for example https://intranet.mycompany.com

OAuth Redirect URI = Leave blank

Application Name = Claromentis Calendar

**Description** = Displaying Eventbrite Events in Claromentis Calendar

#### 4. After submitting you will be given App Key and Personal OAuth Token

Make a note of these numbers as you will need to provide this to Claromentis Config File

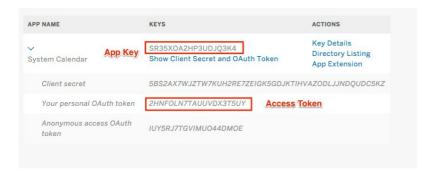

#### 5. Navigate to these pages to find the User Key

The user key is a unique string assigned by Eventbrite which identifies the user who made the API call.

Navigate to: https://www.eventbrite.co.uk/userkeyapi?internal\_ref=login

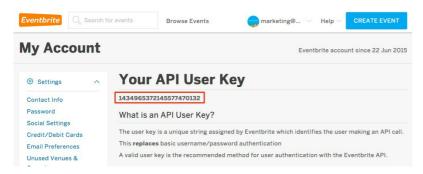

#### 6. Lastly you need to find the User ID

Navigate to this page by replacing XXXX with the actual Access Token

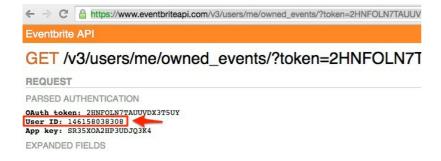

## Adding API parameters in Claromentis Config File

Add the following lines in the Claromentis config file (/intranet/common/config.php)

\$cfg\_cln\_system\_calendars[] = '\\Claromentis\\Eventbrite\\CalendarProvider';

\$eventbrite\_user\_id = 'XXXXXXXXXXXX';

\$eventbrite\_app\_key = 'XXXXXXXXXXXXXXXXX;;

\$eventbrite\_user\_key = 'XXXXXXXXXXXXXXXXXXXXXX;

\$eventbrite\_access\_token = 'XXXXXXXXXXXXXXXXXXX;

# Where is it displayed?

Navigate to your file:///var/www/claromentis/application/web///calendar/

A new calendar will be displayed alongside "System Calendars"

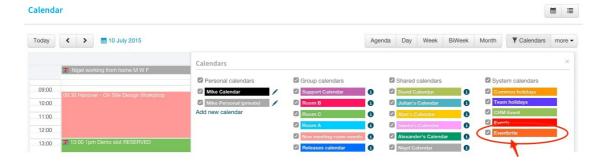

Created on 7 July 2015 by Michael Christian. Last modified on 15 November 2023 Tags: calendar, module, api